# Coronis 5MP LED Display

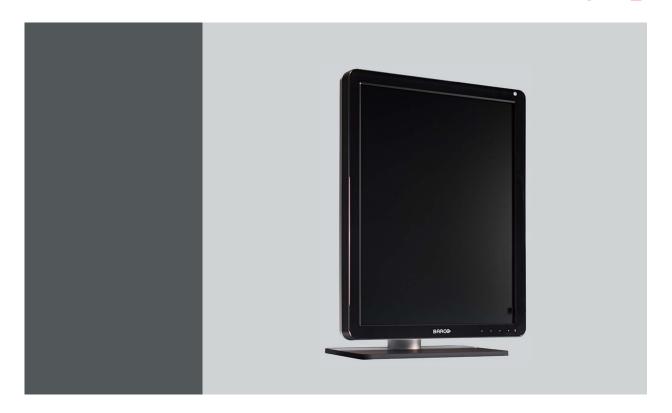

User Guide

MDCG-5221

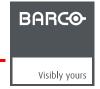

#### Barco nv

President Kennedypark 35, 8500 Kortrijk, Belgium Phone: +32 56.23.32.11

Fax: +32 56.26.22.62 Support: www.barco.com/esupport Visit us at the web: www.barco.com

Printed in Belgium

# **TABLE OF CONTENTS**

| 1. | . Welcome! |                                                               |     |
|----|------------|---------------------------------------------------------------|-----|
|    | 1.1        | About the product                                             |     |
|    | 1.2        | What's in the box                                             | 3   |
| 2  | Part       | s, controls and connectors                                    | 5   |
|    | 2.1        | Display front view                                            |     |
|    | 2.2        | Display rear view                                             |     |
|    |            | , ,                                                           |     |
| 3. | Disp       | play installation                                             |     |
|    | 3.1        | Unlocking the height mechanism                                |     |
|    | 3.2        | Adjusting the display position                                |     |
|    | 3.3        | Removing the connector compartment cover                      |     |
|    | 3.4        | Connecting the signal cables                                  |     |
|    | 3.5        | Routing the cables & Reattach the connector compartment cover |     |
|    | 3.6        | VESA-mount installation                                       |     |
|    | 3.7        | First time starting up                                        | 14  |
| 1  | Dail       | y operation                                                   | 1 E |
| ┿. | 4.1        |                                                               |     |
|    | 4.1<br>4.2 | Recommendations for daily operation                           |     |
|    | 4.2        | Key indicator lights                                          |     |
|    | 4.3<br>4.4 |                                                               |     |
|    |            | Bringing up the OSD menus                                     |     |
|    | 4.5<br>4.6 | Navigating through the OSD menus                              |     |
|    | 4.0        | I-Luminate                                                    | ıc  |
| 5. | Adv        | anced operation                                               | 19  |
| -  | 5.1        | OSD menu language                                             |     |
|    | 5.2        | OSD menu automatic close function                             |     |
|    | 5.3        | Power status indicator light                                  |     |
|    | 5.4        | Key indicator lights                                          |     |
|    | 5.5        | Power lock function                                           |     |
|    | 5.6        | Ethernet over USB                                             |     |
|    | 5.7        | USB                                                           |     |
|    | 5.8        | DPMS mode                                                     |     |
|    | 5.9        | Hibernate                                                     |     |
|    | 5.10       | I-Luminate default mode                                       |     |
|    |            | Luminance target                                              |     |
|    |            | Viewing modes                                                 |     |
|    |            | Display functions                                             |     |
|    | 5.14       | Ambient Light Compensation (ALC)                              | 24  |
|    | 5.15       | Reading rooms                                                 | 25  |
|    | 5.16       | Continuous ALC                                                | 26  |
|    | 5.17       | Embedded QA                                                   | 26  |
|    | 5.         | 17.1 About Embedded QA                                        | 26  |
|    | 5.         | 17.2 DICOM status report                                      | 27  |
|    | 5.         | 17.3 DICOM compliance check                                   | 27  |
|    | 5.         | 17.4 DICOM calibration                                        | 28  |
|    |            | 17.5 Reset DICOM calibration                                  |     |
|    | 5.         | 17.6 DICOM error threshold                                    | 28  |
|    | 5.18       | Image scaling                                                 | 28  |
|    |            | Display orientation                                           |     |
|    | 5.20       | Video input signals                                           | 29  |
|    |            | Video encoding modes                                          |     |
|    |            | Grayscale conversion modes                                    |     |
|    |            | EDID timings                                                  |     |
|    | 5.24       | Display info                                                  | 31  |
|    | 5.25       | Display status                                                | 31  |
|    |            |                                                               |     |

### Table of contents

| 6. | Rep  | packaging instructions            | 33 |
|----|------|-----------------------------------|----|
|    |      | Replacing the protection buffer   |    |
| 7. | Clea | aning your display                | 35 |
|    |      | Cleaning instructions             |    |
| 8. | lmp  | ortant information                | 37 |
|    |      | Safety information                |    |
|    |      | Environmental information         |    |
|    | 8.3  | Regulatory compliance information | 41 |
|    | 8.4  | EMC notice                        |    |
|    | 8.5  | Explanation of symbols            |    |
|    | 8.6  | Legal disclaimer                  | 47 |
|    | 8.7  | Technical specifications          | 48 |
|    | 8.8  | Open source license information   |    |

# 1. WELCOME!

## 1.1 About the product

#### Overview

Thank you for choosing this Coronis 5MP LED Display!

Coronis 5MP LED Display is the industry-leading display system for grayscale radiology imaging. It delivers optimum diagnostic precision and workflow efficiency for high-resolution PACS imaging, CT, MRI, chest radiology, angiography, etc.

#### 50 more shades of gray

Barco's high-bright LED backlights render more Just Noticeable Differences to help you see more shades of gray. By making subtle details more noticeable more quickly, Coronis 5MP LED Display reduces windowing and leveling time so you can read more studies each day.

#### Perfect images

Barco's image-enhancing technologies — designed for the unique characteristics of LED backlit medical displays — ensure perfect image quality at all times. PPU-LED removes panel noise and renders uniform DICOM images from center to corner. An Intelligent Multi Sensor Technology system (I-MST) combines Barco's patented I-Guard front-of-screen sensor with backlight, ambient light and temperature sensors to optimize image quality and keep it consistent over time.

#### Green performance

Using energy-efficient LED backlights, Barco's Coronis 5MP LED Display is as low in power consumption as it is high in brightness. Additionally, Barco's LED backlights are mercury-free, produce less heat, and last longer. This allows Barco to guarantee a 5-year backlight warranty.

#### Worryfree DICOM compliance

Barco's Coronis 5MP LED Display is bundled with MediCal QAWeb for automated calibration and QA, ensuring continuous diagnostic quality and maximum uptime of your workstation. MediCal QAWeb allows you to continue working while automated QA checks are being executed. The system also includes a secure online web service for remote, centralized image quality management.

#### I-Luminate™

One push 'hot light' brightness boost for inspection of subtle details or comparing with film-based priors.

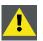

CAUTION: Read all the important safety information before installing and operating your Coronis 5MP LED Display. Please refer to the dedicated chapter in this user guide.

#### 1.2 What's in the box

#### Overview

Your Coronis 5MP LED Display comes with:

#### 1. Welcome!

- the display
- · a system tilt and swivel foot
- this Coronis 5MP LED Display user guide
- a system CD
- · a DisplayPort cable
- a DVI cable
- an USB cable
- an AC power cord
- · an external power supply

If you ordered a Barco display controller, it's also in the box together with its accessories. A dedicated user guide is available on the system CD.

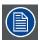

Keep your original packaging. It is designed for this display and is the ideal protection during transport and storage.

# 2. PARTS, CONTROLS AND **CONNECTORS**

#### **Display front view** 2.1

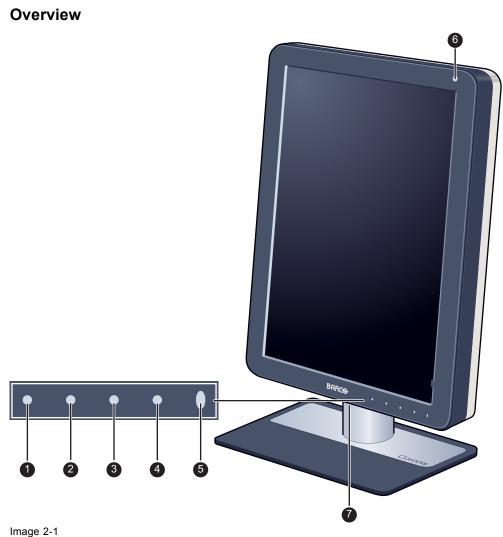

Front view

- I-Luminate/Left key
- Right key
- Menu key
- Standby key

- Power LEDs
- Ambient light sensor
- Bottom downstream USB

# 2.2 Display rear view

### Connector compartment cover closed

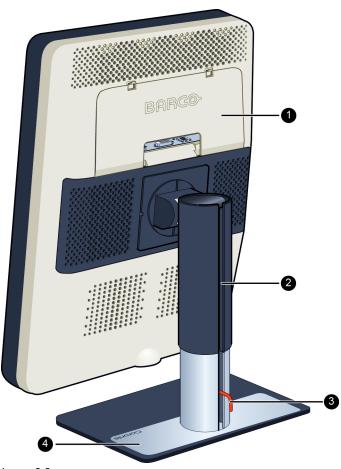

Image 2-2
Rear view with closed connector compartment cover

- Connector compartment cover
- Foot lock clip

Cable duct

Tilt & swivel foot

#### Connector compartment cover open

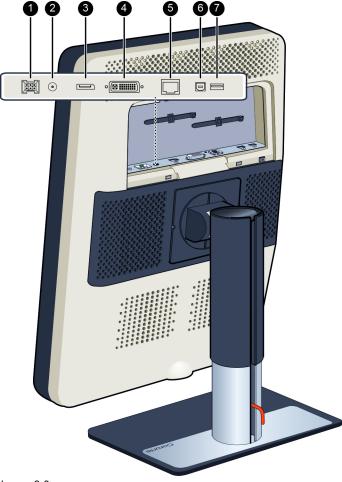

Image 2-3

Rear view with open connector compartment cover

- 1 +24 VDC power input
- 2 +5 VDC, 0.5A power output
- 3 DisplayPort video input
- DVI video input

- Ethernet connector (see note below)
- 6 USB upstream connector
- USB downstream connector

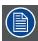

The Ethernet connection is used for maintenance purposes and is not supported for user application.

# 3. DISPLAY INSTALLATION

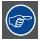

Prior to installing your Coronis 5MP LED Display and connecting all necessary cables, make sure to have a suitable display controller physically installed in your computer. If you are using a Barco display controller, please consult the user guide delivered with it to do this.

For a list of compatible display controllers, please refer to the latest version of the compatibility matrix available on <a href="maybarco.com">myBarco.com</a> (myBarco > My Support > Healthcare > Compatibility Matrices > Barco Systems Compatibility Matrices).

# 3.1 Unlocking the height mechanism

#### To remove the clip:

- 1. Position the display with its rear side facing you.
- 2. Pull the red clip out of the fixation hole in the foot.

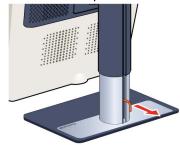

3. Keep the clip in the dedicated hole in case the display needs to be shipped later.

# 3.2 Adjusting the display position

#### To adjust the display position

- 1. Stand at the front side of the panel and take the panel at both sides.
- 2. Very important: Tilt the panel upwards before changing the orientation.

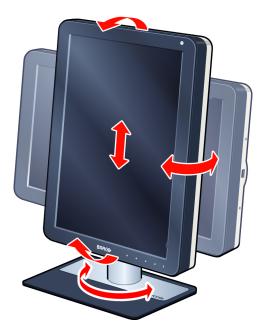

- 3. To change from portrait to landscape, turn the panel counterclockwise.
- 4. To change from landscape to portrait, turn clockwise.

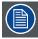

If, after installing the display of the system, you change the panel orientation while an image is on the screen, the result depends on the graphic board and the resolution of the image. In some cases the image will be rotated automatically, in other cases it will not be rotated (e.g., when pixels would be lost after rotation). If necessary, change the image resolution in the display control panel and restart the system after changing the orientation.

# 3.3 Removing the connector compartment cover

#### To remove the connector compartment cover

- 1. Gently push the two lips on top of the cover
- 2. Pull the top of the cover slightly away from the display and lift the cover upwards.

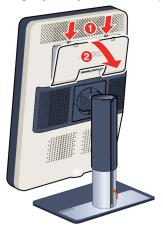

# 3.4 Connecting the signal cables

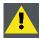

CAUTION: Only connect one of the two video links. Connecting both inputs simultaneously will result in driver errors.

#### To connect the signal cables to the display:

To get access to the connectors, remove the connector compartment cover. See "Removing the connector compartment cover", page 10.

You may connect the display to a display controller by using the DVI or the DP connection. The input selection of the device is automatically done. By default, the DisplayPort input has priority over the DVI input. This can be changed in the OSD menu.

1. Connect the DVI or DP of the display controller to the DVI or DP connector of the display.

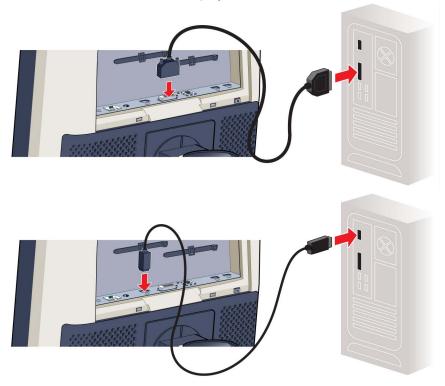

2. If you want to make use of the display's USB upstream connector, connect a PC USB downstream connector to the display's USB upstream connector.

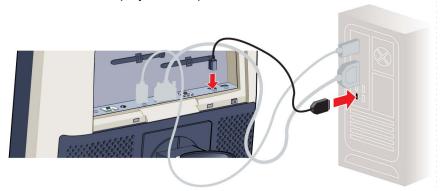

- 3. If you have chosen to use the display's USB downstream connector, connect a USB device to the downstream connector.
- 4. Connect the supplied external DC power supply to the +24 Vdc power input of the display.

5. Plug the mains connector of the external DC power supply to a **grounded** power outlet by means of one of the supplied power cables.

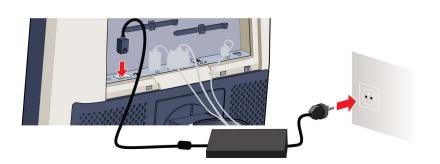

# 3.5 Routing the cables & Reattach the connector compartment cover

#### To route the cables

1. Route all connected cables through the cable routing channel in the stand of your display.

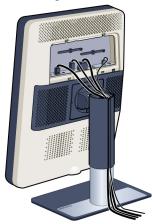

**Tip:** The cable straps at the inside of the connector compartment allow you to fix the cables for better shielding of the cables.

#### To Reattach the connector compartment cover

1. Reattach the connector compartment cover by sliding the cover's bottom in position and then push the cover's top. You'll hear a "click" sound of the cover's clips when the connector compartment cover is in position.

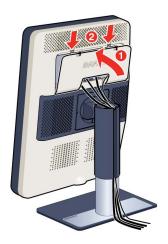

### 3.6 VESA-mount installation

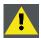

WARNING: Never move a display attached to an arm by pulling or pushing the display itself. Instead, make sure that the arm is equipped with a VESA approved handle and use this to move the display.

Please refer to the instruction manual of the arm for more information and instructions.

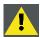

WARNING: Use an arm that is approved by VESA (according to the VESA 100 mm standard).

Use an arm that can support the weight of the display. Refer to the technical specifications of this display for the applicable weight.

#### Overview

The panel, standard attached to the tilt & swivel foot, is compatible with the VESA 100 mm standard. So it can be used with an arm stand according to the VESA 100 mm standard.

Therefore, the tilt & swivel foot must be removed from the panel.

1. Fasten the height mechanism of the foot by putting the red clip in the hole "Unlocking the height mechanism", page 9.

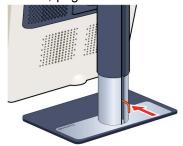

2. Put the display face down on a clean and soft surface. Be careful not to damage the panel screen.

3. Remove the plastic cover with a flathead screw driver.

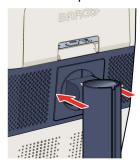

4. Slide the plastic cover over the neck of the foot.

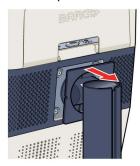

5. Remove the four screws fixing the foot while supporting the foot.

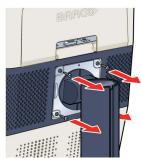

6. Attach the arm stand **firmly** to the panel using 4 screws M4 x 8 mm.

# 3.7 First time starting up

#### Overview

You are now ready to start up your Coronis 5MP LED Display for the first time.

- 1. Switch on your Coronis 5MP LED Display as described in "Standby switching", page 16.
- 2. Turn on the computer connected to your display.

If you have properly installed your display and display controller, the Windows start-up messages will appear once the boot procedure is finished.

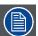

Your Coronis 5MP LED Display will be running in a basic video mode at a default refresh rate when first time starting up. If you are using a Barco display controller, please consult the user guide delivered with it to install the drivers, software and documentation. When this is done, your display will automatically detect the connected video input signal(s) and apply the correct video mode and refresh rate.

# 4. DAILY OPERATION

# 4.1 Recommendations for daily operation

#### Optimize the lifetime of your display

Enabling the Display Power Management System (DPMS) of your display will optimize its diagnostic lifetime by automatically switching off the backlight when the display is not used for a specified period of time. By default, DPMS is enabled on your display, but it also needs to be activated on your workstation. To do this, go to "Power Options Properties" in the "Control Panel".

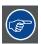

Barco recommends setting DPMS activation after 20 minutes of non-usage.

#### Use a screen saver to avoid image retention

Prolonged operation of an LCD with the same content on the same screen area may result in a form of image retention.

You can avoid or significantly reduce the occurrence of this phenomenon by using a screen saver. You can activate a screen saver in the "Display properties" window of your workstation.

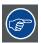

Barco recommends setting screen saver activation after 5 minutes of non-usage. A good screen saver displays moving content.

In case you are working with the same image or an application with static image elements for several hours continuously (so that the screen saver is not activated), change the image content regularly to avoid image retention of the static elements.

#### Understand pixel technology

LCD displays use technology based on pixels. As a normal tolerance in the manufacturing of the LCD, a limited number of these pixels may remain either dark or permanently lit, without affecting the diagnostic performance of the product. To ensure optimal product quality, Barco applies strict selection criteria for its LCD panels.

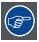

To learn more about LCD technology and missing pixels, consult the dedicated white papers available at <a href="https://www.barco.com/healthcare">www.barco.com/healthcare</a>.

#### **Enhance user comfort**

Every Barco multi-head display system is color matched with the highest specifications in the market.

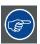

Barco recommends keeping color-matched displays together. Furthermore, it is important to use all displays of a multi-head configuration at the same rate to preserve color matching throughout the economic lifetime of the system.

#### Maximize quality assurance

The 'MediCal QAWeb' system offers online service for high-grade Quality Assurance, providing maximum diagnostic confidence and uptime.

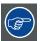

Barco recommends to install MediCal QAWeb Agent and apply the default QAWeb policy at least. This policy includes calibration on regular intervals. Connecting to MediCal QAWeb Server offers even more possibilities.

Learn more and sign up for the free MediCal QAWeb Essential level at www.barco.com/healthcare/qa.

# 4.2 Key indicator lights

#### About the key indicator lights

By default, the indicator lights of the keys will be dimmed which makes the keys unavailable at that moment. To make the keys illuminate and available for further actions touch one of the keys. As a result, all keys will be illuminated and are now available for further actions. However, if no further actions are taken within the following 5 seconds, the keys will dim again.

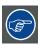

The I-Luminate/Left key is always lit and available for activation of the I-Luminate feature. Please refer to "I-Luminate", page 18 for more information.

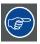

The key auto-dim function can be disabled in the OSD menus. Please refer to "Key indicator lights", page 20 for detailed instructions on how to do this.

# 4.3 Standby switching

#### About standby switching

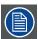

The connected power supply also provides a switch that can be used to turn the power completely off. To use the display, please make sure to switch on this power supply. This can be done by pushing the on/off switch on the power supply into the "|" position.

Switching on the display while it is in standby mode or vice versa can be done by:

- 1. Illuminate the keys as previously described.
- 2. While the keys are illuminated, touch the standby key (right button) for approximately 2 seconds.

As a result, the display will switch on or will switch to standby mode. When the display is **switched on**, the power LED is **white**. When the display is in **standby mode**, the power LED is **orange**.

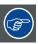

The power LED can be disabled in the OSD menus. Please refer to "Power status indicator light", page 19 for detailed instructions on how to do this.

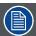

In case of a power outage recovery, your display will always start-up in the power mode it was in before the power interruption (i.e. standby or on). This protects your display against inadvertent image retention problems.

## 4.4 Bringing up the OSD menus

#### How to bring up the OSD menus

The OSD menu allows you to configure different settings to make your Coronis 5MP LED Display fit your needs within your working environment. Also, you can retrieve general information about your display and its current configuration settings through the OSD menu.

Bringing up the OSD menus can be done by:

- 1. If not already done so, switch on the display as previously described.
- 2. Illuminate the keys as previously described.
- 3. While the keys are illuminated, touch the menu key.

As a result, the OSD main menu comes up in the bottom right corner of the screen. However, if no further actions are taken within the following 90 seconds, the OSD will disappear again.

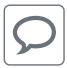

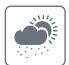

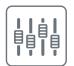

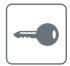

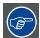

The OSD menu auto-exit function can be disabled in the OSD menu. Please refer to "OSD menu automatic close function", page 19 for detailed instructions on how to do this.

# 4.5 Navigating through the OSD menus

#### How to navigate through the OSD menus

Navigating through the OSD menus can be done by:

- Use the left/right keys to move through the (sub)menus, change values or make selections.
- To go into a submenu or confirm adjustments and selections, use the menu key.
- Use the standby key to cancel adjustments or exit a (sub)menu.
- Exit all OSD menus at once by touching the standby key for approximately 2 seconds.

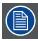

The key icons are displayed above the keys, adapted to the function that it is used for (menu dependent).

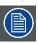

I-Luminate is not available while the OSD menu is activated.

#### Overview key icons

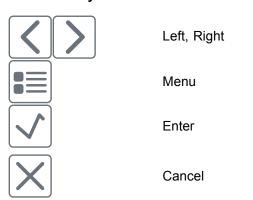

Standby (IEC 60417–5009)

### 4.6 I-Luminate

#### **About I-Luminate**

When the display is in power on mode and the OSD menu is not shown, I-Luminate can be activated by touching the I-luminate/left key.

Unlike other Barco products, especially designed for tomography, in the MDCG-5221, I-Luminate supports one mode: Full-screen luminance boost.

When touching the I-Luminate key, the display will enter the I-Luminate mode, for approximately 1 minute. Touch the I-Luminate key again to immediately switch back to normal mode.

# 5. ADVANCED OPERATION

# 5.1 OSD menu language

#### About the OSD menu language

By default, the OSD menu comes up in English. However, there's a wide range of other languages available for the OSD menu of your Coronis 5MP LED Display.

#### To change the language of the OSD menu:

- 1. Bring up the OSD main menu.
- 2. Navigate to the Configuration > User Interface > Menu menu.
- 3. Enter the Language submenu.
- 4. Select one of the available languages and confirm.

#### 5.2 OSD menu automatic close function

#### About the OSD menu automatic close function

By default, the OSD menu will disappear automatically after approximately 90 seconds of inactivity. However, this function can be disabled so that the OSD menu remains on the screen until manually closed.

#### To enable/disable the OSD menu automatic close function:

- 1. Bring up the OSD main menu.
- 2. Navigate to the Configuration > User Interface > Menu menu.
- 3. Enter the Automatic Close submenu.
- 4. Select Enabled/Disabled as desired and confirm.

# 5.3 Power status indicator light

#### About the power status indicator light

By default, when the display is switched on, the power status indicator light is dimmed. This behavior can be changed so that the power status indicator light will be **blue** when the display is switched on.

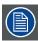

When the display is in stand-by mode, the power status indicator light will always turn orange, even when the power status indicator light is disabled.

#### To enable/disable the power status indicator light:

- 1. Bring up the OSD main menu.
- 2. Navigate to the Configuration > User Interface > Indicator Lights menu.
- 3. Enter the Power Status submenu.
- 4. Select Enabled/Disabled as desired and confirm.

# 5.4 Key indicator lights

#### About the key indicator lights

By default, after lighting up, the key indicator lights will dim again if no further actions are taken within the following 5 seconds. However, this behavior can be changed so that the key indicator lights are always on or always off.

#### To configure the key indicator lights

- 1. Bring up the OSD main menu.
- 2. Navigate to the Configuration > User Interface > Indicator Lights menu.
- 3. Enter the Keys submenu.
- 4. Select Automatic/Always On/Always Off as desired and confirm.

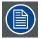

The I-Luminate key is always lit and cannot be turned off.

#### 5.5 Power lock function

#### About the power lock function

By enabling the power lock function, the Coronis 5MP LED Display is forced to remain switched on. This means that it can't be switched to stand-by mode manually until the power lock function is disabled again.

#### To enable/disable the power lock function:

- 1. Bring up the OSD main menu.
- 2. Navigate to the Configuration > User Interface > Controls menu.
- 3. Enter the Power Lock submenu.
- 4. Select Enabled/Disabled as desired and confirm.

#### 5.6 Ethernet over USB

#### About Eth. over USB

By default, the Ethernet over USB will be disabled. This does not disable the USB hub and still allows to make use of the display's USB downstream connectors and any external devices connected to it (keyboard, mouse, ...).

Please note that a connection from a PC USB downstream connector to the display's USB upstream connector is required to be able to use this functionality.

By enabling the Ethernet over USB, you allow the internal Coronis 5MP LED Display processor to communicate directly over USB with the connected PC.

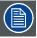

Enabling the Ethernet over USB is only recommended when you are using a non-Barco display controller. If you are using a Barco display controller, this communication will automatically be done over the connected video cable(s).

#### To enable/disable the eth. over USB:

- 1. Bring up the OSD main menu.
- 2. Navigate to the *Configuration > Connectivity* menu.
- 3. Enter the Eth. over USB submenu.
- 4. Select Enabled/Disabled as desired and confirm.

#### **5.7 USB**

#### **About USB**

By default, USB will be enabled. This will allow the connected PC to communicate directly over USB with the internal Coronis 5MP LED Display processor.

By disabling USB, communication between the internal Coronis 5MP LED Display processor and the connected PC will not be possible. This does not disable the USB hub and still allows to make use of the display's USB downstream connectors and any external devices connected to it (keyboard, mouse, ...).

Please note that a connection from a PC USB downstream connector to the display's USB upstream connector is required to be able to use this functionality.

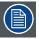

Enabling the USB endpoint is only recommended when you are using a non-Barco display controller. If you are using a Barco display controller, this communication will automatically be done over the connected video cable(s).

#### To enable/disable USB:

- 1. Bring up the OSD main menu.
- 2. Navigate to the Configuration > Connectivity menu.
- 3. Enter the USB submenu.
- 4. Select Enabled/Disabled as desired and confirm.

#### 5.8 DPMS mode

#### **About DPMS mode**

Enabling the Display Power Management System (DPMS) mode on your display will optimize its diagnostic lifetime by automatically switching off the backlight when the display is not used for a specified period of time. By default, DPMS mode is enabled on your display, but it also needs to be activated on your workstation. To do this, go to the "Power options properties" window of your workstation.

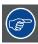

Barco recommends setting DPMS activation after 20 minutes of non-usage.

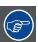

When DPMS mode is enabled on your display, an additional OSD power saving function becomes available: hibernate. Please refer to "Hibernate", page 22 for more information on hibernation and how to enable this function.

#### To enable/disable DPMS mode on your display:

- 1. Bring up the OSD main menu.
- 2. Navigate to the Configuration > Power Management menu.
- 3. Enter the DPMS Mode submenu.
- Select Enabled/Disabled as desired and confirm.

#### 5.9 Hibernate

#### About hibernate

Enabling hibernation will not only switch off the backlight but will also force the display to disable other functionalities so that power consumption is further reduced to a minimum. This happens after a specific period of time which can be manually adjusted.

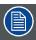

Hibernate can only be enabled on your display when the DPMS mode is enabled first. Therefore, please refer to "DPMS mode", page 21 to do this.

#### To enable/disable hibernation on your display:

- 1. Bring up the OSD main menu.
- 2. Navigate to the *Configuration > Power Management* menu.
- 3. Enter the Hibernate submenu.
- 4. Select Enabled/Disabled as desired and confirm.

#### To specify the hibernate timeout:

- 1. Bring up the OSD main menu.
- 2. Navigate to the Configuration > Power Management menu.
- 3. Enter the Hibernate Timeout submenu.
- 4. Set the timeout value as desired and confirm.

#### 5.10 I-Luminate default mode

#### About the I-Luminate default mode

The I-Luminate default mode defines the default activated mode during the I-Luminate boost. This mode is:

Screen

The boost mode is applied on the screen display.

#### To enable/disable I-Luminate:

- 1. Bring up the OSD main menu.
- 2. Navigate to the *Configuration > I-Luminate* menu.
- 3. Enter the Default mode submenu.
- 4. Select Enabled / Disabled as desired and confirm.

## 5.11 Luminance target

#### About the luminance target

The luminance target of your Coronis 5MP LED Display is adjustable over a predefined range. When you change the luminance target, the display will adjust its backlight to reach the target.

#### To set the luminance target:

- 1. Bring up the OSD main menu.
- 2. Navigate to the Configuration > Calibration menu.
- 3. Enter the *Luminance Target* submenu.
- 4. Set a luminance target value as desired and confirm.

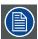

The default, factory DICOM calibrated luminance value is available in the technical specifications table. The guaranteed backlight lifetime is valid for this setting.

# 5.12 Viewing modes

#### About viewing modes

The Coronis 5MP LED Display can be used in two viewing modes:

| Text purposes.  In this mode, the luminance is reduced                                                                                                    | minance<br>diagnostic    |
|----------------------------------------------------------------------------------------------------|--------------------------|
| approximately half of the luminance. The is intended for using the display with of applications such as word processing.  Please note that text mode is not persist powered off, the unit will restart in diagnorm. | nis<br>fice<br>ent, once |

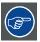

To quickly switch the viewing mode without having to enter the OSD menu, touch the left and right key (the two leftmost buttons) at the same time during normal operation.

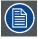

As the Coronis 5MP LED Display is intended to be used in a diagnostic environment, the diagnostic mode should always be selected.

#### To select a viewing mode:

- 1. Bring up the OSD main menu.
- 2. Navigate to the Configuration > Calibration menu.
- 3. Enter the Viewing Mode submenu.
- 4. Select Diagnostic/Text as desired and confirm.

# 5.13 Display functions

#### **About display functions**

Native, uncorrected panels will display all grayscale/color levels with luminance increments that are not optimal for crucial diagnostic information. Studies have shown however, that in medical images certain grayscale/color parts contain more diagnostic information then others. To respond to these conclusions, display functions have been defined. These functions emphasize on these parts containing crucial diagnostic information by correcting the native panel behavior.

| Native             | If you select Native, the native panel behavior will |
|--------------------|------------------------------------------------------|
|                    | not be corrected.                                    |
| Dynamic Gamma 1.8  | These are gamma functions that are shifted to take   |
| Dynamic Gamma 2.2  | into account the non-zero luminance of an LCD        |
| Syriamio Samma 2.2 | panel when driven with a "black" signal. They are    |
|                    | especially useful in CT applications to improve the  |
|                    | perception of low Hounsfield values.                 |
| DICOM              | DICOM (Digital Imaging and Communications            |
|                    | in Medicine) is an international standard that       |
|                    | was developed to improve the quality and             |
|                    | communication of digital images in radiology.        |
|                    | In short, the DICOM display function results in      |
|                    | more visible grayscales in the images. Barco         |
|                    | recommends selecting the DICOM display function      |
|                    | for most medical viewing applications.               |
| User               | This display function will be automatically selected |
|                    | when display functions are defined by MediCal        |
|                    | QAWeb.                                               |
| Gamma 1.8          | Select one of these display functions in case the    |
| Gamma 2.2          | display is to replace a CRT display with a gamma     |
| Gaiiiiia 2.2       | of 1.8 or 2.2 respectively.                          |

#### To select a display function:

- 1. Bring up the OSD main menu.
- 2. Navigate to the Configuration > Calibration menu.
- 3. Enter the *Display Function* submenu.
- 4. Select one of the available display functions and confirm.

# 5.14 Ambient Light Compensation (ALC)

#### **About ALC**

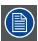

Ambient Light Compensation (ALC) can only be enabled on your display when the DI-COM display function is selected. Therefore, please refer to "Display functions", page 24 to correctly set the display function.

When ALC is enabled, the DICOM display function will be recalculated taking a preset ambient light correction value into account. This value is determined by the selected reading room. Therefore, it is also important to select a realistic reading room when enabling ALC. This can be done by following the instructions in "Reading rooms", page 25.

#### To enable/disable ALC:

1. Bring up the OSD main menu.

- 2. Navigate to the Configuration > Calibration > Ambient Light menu.
- 3. Enter the Ambient Light Compensation submenu.
- 4. Select Enabled/Disabled as desired and confirm.

### 5.15 Reading rooms

#### **About reading rooms**

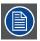

Reading rooms can only be selected when the DICOM display function is selected. Therefore, please refer to "Display functions", page 24 to correctly set the display function.

The American Association of Physicists in Medicine (AAPM) composed a list of pre-defined reading rooms. Each of these reading rooms are defined by following parameters:

- the maximum light allowed in this type of room
- · the preset ambient light correction value for this reading room

These parameters are stored in your display and determine the preset ambient light correction value to take into account to recalculate the DICOM display function when Ambient Light Compensation (ALC) is enabled. Please refer to "Ambient Light Compensation (ALC)", page 24 to enable ALC.

The available reading rooms for your Coronis 5MP LED Display are:

| CR/DR/ MAMMO          | Corresponds to light conditions in diagnostic       |
|-----------------------|-----------------------------------------------------|
|                       | reading rooms for computed radiology, digital       |
|                       | radiology or mammography. This setting has the      |
|                       | lowest maximum ambient light.                       |
| CT/MR/NM              | Corresponds to light conditions in diagnostic       |
|                       | reading rooms for computed tomography, magnetic     |
|                       | resonance or nuclear medicine scans.                |
| Staff Office          | Corresponds to light conditions in office rooms.    |
| Clinical Viewing Room | Corresponds to light conditions in diagnostic       |
|                       | reading rooms for clinical viewing.                 |
| Emergency Room        | Corresponds to light conditions in emergency        |
|                       | rooms.                                              |
| Operating Room        | Corresponds to light conditions in operating rooms. |
|                       | This setting has the highest maximum ambient light. |

#### To select a reading room:

- 1. Bring up the OSD main menu.
- 2. Navigate to the Configuration > Calibration > Ambient Light menu.
- 3. Enter the Reading Room submenu.
- 4. Select one of the available reading rooms and confirm.

#### 5.16 Continuous ALC

#### **About Continuous ALC**

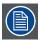

Continuous ALC can only be selected when the DICOM display function is selected. Therefore, please refer to "Display functions", page 24 to correctly set the display function

Enabling continuous ALC will continuously recalculate the DICOM display function taking the averaged ambient light into account.

#### To select continuous ALC:

- 1. Bring up the OSD main menu.
- 2. Navigate to the Configuration > Calibration > Ambient Light menu.
- 3. Enter the Continuous ALC submenu.
- 4. Select Enabled/Disabled as desired and confirm.

#### 5.17 Embedded QA

#### Overview

- About Embedded QA
- · DICOM status report
- · DICOM compliance check
- DICOM calibration
- Reset DICOM calibration
- DICOM error threshold

#### 5.17.1 About Embedded QA

#### **About**

Embedded QA allows you to run a display calibration or compliance test directly from the display using the OSD menus described in the next sections. Embedded QA will use the front sensor / I-Guard to measure the necessary luminance levels for either a calibration or compliance test. Various settings for both actions can be selected from the display's OSD menu. The last results of both actions can be consulted from the OSD.

#### **Embedded QA or MediCal QAWeb?**

Embedded QA is not a replacement for the Barco MediCal QAWeb solution.

Although Embedded QA is a reliable option to perform a simple calibration or compliance test, Barco still highly recommends MediCal QAWeb as the solution of choice for calibration and QA. Medical QAWeb brings many benefits such as centralized asset management, the ability to schedule tasks, remote management, automated reporting, alerting and specific support of regional QA standards such as DIN 6868-57, JESRA and AAPM TG18. That's why MediCal QAWeb Agent acts as the master for all supported displays from the moment it is installed and running. MediCal QAWeb Agent will take over from Embedded QA and overwrite any settings which were applied by Embedded QA.

#### 5.17.2 DICOM status report

#### **About DICOM status report**

Following information is available:

| DICOM Compliance Status (status | Compliance status            | Shows if the current DICOM curve   |
|---------------------------------|------------------------------|------------------------------------|
| since last compliance check)    |                              | is compliant or not.               |
|                                 | Maximum error                | Shows the maximum error of the     |
|                                 |                              | current DICOM curve. This is the   |
|                                 |                              | deviation compared to a perfect    |
|                                 |                              | DICOM.                             |
|                                 | Error threshold              | Shows the error threshold. This is |
|                                 |                              | the maximum error allowed before   |
|                                 |                              | a DICOM calibration is required.   |
|                                 | Time elapsed since latest    | Shows the backlight runtime since  |
|                                 | compliance check             | last compliance check.             |
|                                 | Display Function             | Shows the current display          |
|                                 |                              | function.                          |
|                                 | Ambient light compensation   | Shows the ambient light            |
|                                 |                              | compensation status.               |
|                                 | Reading Room                 | Shows the selected reading room.   |
|                                 | Luminance                    | Shows the measured luminance.      |
|                                 | Black luminance              | Shows the measured backlight       |
|                                 |                              | luminance.                         |
| DICOM Calibration Status        | No calibration executed yet. | No other information is visible    |
|                                 | Calibration executed.        | When the calibration is executed,  |
|                                 |                              | the following extra information    |
|                                 |                              | is shown: Backlight runtime        |
|                                 |                              | elapsed since latest calibration,  |
|                                 |                              | display function, ambient light    |
|                                 |                              | compensation, reading room.        |
| Current DICOM Settings          | Display function             | Shows the current display          |
|                                 |                              | function.                          |
|                                 | Ambient Light Compensation   | Shows the ambient light            |
|                                 |                              | compensation status.               |
|                                 | Reading room                 | Shows the selected reading room.   |

#### To retrieve the DICOM status report:

- 1. Bring up the OSD main menu.
- 2. Navigate to the Configuration > Calibration > Embedded QA menu.
- 3. Select *DICOM status report* to make the information visible on the screen.

#### 5.17.3 DICOM compliance check

#### **About DICOM compliance check**

The DICOM compliance check will measure the DICOM curve of your display in different steps. After measurement, the DICOM status report is shown.

#### To start DICOM compliance check:

- 1. Bring up the OSD main menu.
- 2. Navigate to the Configuration > Calibration > Embedded QA menu.
- 3. Select DICOM compliance check to start the compliance check.

  Warning:Pressing a key during the compliance check will abort the check.

#### 5.17.4 DICOM calibration

#### **About DICOM calibration**

The DICOM calibration will add a correction to the current DICOM curve to approach the perfect DICOM curve as good as possible.

#### To start DICOM calibration:

- 1. Bring up the OSD main menu.
- 2. Navigate to the Configuration > Calibration > Embedded QA menu.
- 3. Select *DICOM calibration* to start the calibration.

Warning: Pressing a key during calibration will abort the calibration, previous values will be restored.

Note: After calibration, the compliance check will start automatically.

#### 5.17.5 Reset DICOM calibration

#### About reset DICOM calibration

It is possible to restore the original (not corrected) DICOM curve.

#### To reset the DICOM calibration:

- 1. Bring up the OSD main menu.
- 2. Navigate to the Configuration > Calibration > Embedded QA menu.
- 3. Enter the DICOM preferences submenu.
- 4. Select reset DICOM calibration to restore the original (not corrected) DICOM curve.

#### 5.17.6 DICOM error threshold

#### **About DICOM error threshold**

The threshold to define the DICOM compliance can be modified in steps of 5% starting from 5 to 30%. When the maximum deviation is not bigger than the selected threshold, the compliance check will be OK.

#### To set the DICOM error threshold:

- 1. Bring up the OSD main menu.
- 2. Navigate to the Configuration > Calibration > Embedded QA menu.
- 3. Enter the DICOM preferences submenu.
- 4. Set DICOM error threshold as desired and confirm.

# 5.18 Image scaling

#### About image scaling

Enabling image scaling will multiply each individual pixel to one or more adjacent pixels so that the size of the displayed image will be a multiple of the original image source video input signal.

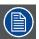

Image scaling is only possible when the resolution of your display's video input signal is less than or equal to half the maximum resolution of the display.

#### To enable/disable image scaling:

- 1. Bring up the OSD main menu.
- 2. Navigate to the Configuration > Image Source menu.
- 3. Enter the Scaling submenu.
- 4. Select Enabled/Disabled as desired and confirm.

### 5.19 Display orientation

#### **About Display orientation**

Your display automatically detects its physical orientation (portrait or landscape) and, by default, automatically adjusts the image orientation to this. This means that when your display is physically rotated, the image will rotate along.

The OSD menu however, allows to overrule this behavior and force the image orientation to portrait or landscape regardless of the physical orientation of the display. This may be especially useful when operating your display with the screen facing upwards.

#### To set the Display orientation

- 1. Bring up the OSD main menu.
- 2. Navigate to the Configuration > Image Sources menu.
- 3. Enter the Display Orientation submenu.
- 4. Select Landscape/Portrait/Automatic as desired and confirm.

# 5.20 Video input signals

#### About input signals

The available input signals for your display are:

| DisplayPort 1       | The input corresponding to the DisplayPort    |  |
|---------------------|-----------------------------------------------|--|
|                     | connector.                                    |  |
| DVI 1               | The input corresponding to the DVI connector. |  |
| Automatic Selection | The input is automatically selected.          |  |

#### To manually select a video input signal:

- 1. Bring up the OSD main menu.
- 2. Navigate to the *Configuration > Image Source* menu.
- 3. Enter the Input Signal submenu.
- 4. Select one of the available input signals and confirm.

# 5.21 Video encoding modes

#### About video encoding modes

Video encoding modes specify how the color and luminance information is encoded in the video signal. In consumer displays, this is usually done by a limited 8-bit encoding mechanism. Your Coronis 5MP LED Display however, features 10-bit encoding enabling it to better match the DICOM defined grayscale

range. Such an extensive range is necessary to comply with the guidelines set forward by the latest medical guidelines.

The available video encoding modes for your display are listed below.

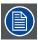

Please note that the display controller connected to your display might not always support all these video encoding modes.

| Standard                                     | This mode uses the standard 8 bit encoding           |
|----------------------------------------------|------------------------------------------------------|
|                                              | mechanism.                                           |
| HDR1                                         | This mode features 10-bit video encoding following   |
|                                              | the High Dynamic Range (HDR) standard, usually       |
|                                              | used on color displays.                              |
| HDR2                                         | HDR2 is a Barco specific mode featuring 10-bit       |
|                                              | video encoding following the High Dynamic Range      |
|                                              | (HDR) standard but allowing full refresh rate (which |
|                                              | is not always possible with HDR1). This mode is      |
|                                              | usually used on color displays.                      |
| Dual 10 (only with Barco display controller) | Dual 10 is a Barco specific 10-bit video encoding    |
|                                              | mode which is usually used on grayscale displays     |
|                                              | and which allows full refresh rate.                  |
| Automatic                                    | When selecting this option, your Coronis 5MP LED     |
|                                              | Display will automatically assign the correct video  |
|                                              | encoding settings to the connected video input       |
|                                              | signals.                                             |

#### To manually select a video encoding mode:

- 1. Bring up the OSD main menu.
- 2. Navigate to the Configuration > Image Source menu.
- 3. Enter the Video Encoding submenu.
- 4. Select one of the available video encoding modes and confirm.

# 5.22 Grayscale conversion modes

#### About grayscale conversion modes

Grayscale conversion modes specify how color generated on the display controller is converted to grayscale in your display.

The available grayscale conversion modes are:

| No Conversion     |                                                    |
|-------------------|----------------------------------------------------|
| Use Red Channel   | This mode is intended for grayscale displays where |
|                   | gray is sent over the red channel.                 |
| Use Green Channel | This mode is intended for grayscale displays where |
|                   | gray is sent over the green channel.               |
| Use Blue Channel  | This mode is intended for grayscale displays where |
|                   | gray is sent over the blue channel.                |
| Use All Channels  | This mode is intended for grayscale displays where |
|                   | gray is sent over the red, green and blue channel. |
|                   | This is done by means of a standard conversion     |
|                   | mechanism where 30% red, 59% green and 11%         |
|                   | blue are used to generate gray.                    |

#### To manually select a grayscale conversion mode:

- 1. Bring up the OSD main menu.
- 2. Navigate to the *Configuration > Image Source* menu.
- 3. Enter the Grayscale Conversion submenu.
- 4. Select one of the available color conversion modes and confirm.

### 5.23 EDID timings

#### About EDID timings

Following EDID timings are available for your Coronis 5MP LED Display:

|                       | Allows to manually select the refresh rate of the image source video input signal depending on the maximum refresh rate of the display controller                                 |
|-----------------------|----------------------------------------------------------------------------------------------------|
| Preferred Orientation | connected to your display.  Allows to change the orientation of the image source video input signal to landscape, portrait or to let the display automatically assign the correct |
| Color Depth           | orientation. Allows to change the color depth to 8 or to 10 bit.                                                                                                    |

#### To manually set EDID timings:

- 1. Bring up the OSD main menu.
- 2. Navigate to the Configuration > Image Source menu.
- 3. Enter the *Timings* submenu.
- 4. Select Refresh Rate, Preferred Orientation or Color Depth.
- 5. Select one of the available settings and confirm.

# 5.24 Display info

#### About display info

Your display serial number, color type, native resolution, firmware versions, etc. are available in a dedicated submenu of the OSD menu.

#### To retrieve info about your display:

- 1. Bring up the OSD main menu.
- 2. Navigate to the About this Display menu to make the information visible on the screen.

# 5.25 Display status

#### About display status

The Status submenu of the OSD menu provides info on the current status of your display (runtimes, temperatures, etc.), the status of the connected image sources (video encoding mode, timings, etc.), the current calibration status of your display (display function, luminance, ALC, etc.) and the status about activated connections.

## To retrieve the status of your display:

- 1. Bring up the OSD main menu.
- 2. Navigate to the Status menu.
- 3. Enter the Display, Image Sources, Calibration or Connectivity submenu as desired.

# 6. REPACKAGING INSTRUCTIONS

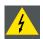

**W**ARNING: Before repacking the display, follow the instruction to replace the protection buffer to prevent damage to the display.

### Overview of the packaging

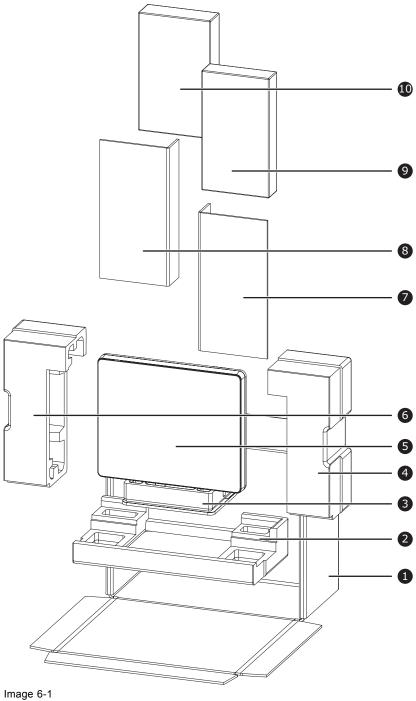

Packaging

Box

6 Left protection buffer

Bottom buffer

Display controller box buffer

- Section Foot Protection Suffer
- A Right protection buffer
- 6 Display

- 8 Accessory box buffer
- Accessory box (Power supply, cables)
- Display controller box

# 6.1 Replacing the protection buffer

#### How to replace the protection buffer

- 1. Place the display on a stable surface.
- 2. Put the display in the lowest position and fasten the height mechanism, see "Unlocking the height mechanism", page 9.
- 3. Very important: Tilt the panel away from the foot before changing the orientation.
- 4. Turn the panel counterclockwise to put the panel in landscape orientation, see "Adjusting the display position", page 9.
- 5. Place the connector compartment cover in the protection buffer.
- 6. Slide the protection buffer over the foot of the display.
- 7. Tilt the panel back to the foot.

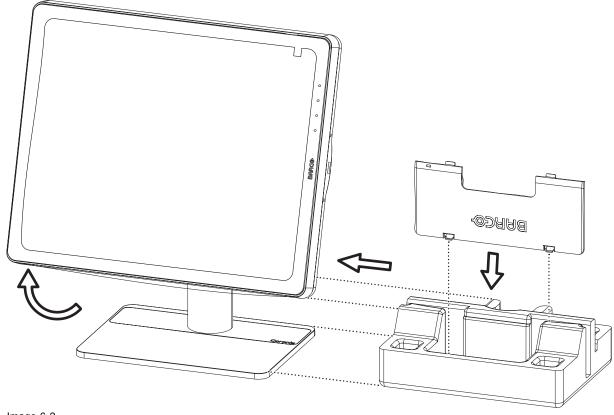

Image 6-2 Placing the protection buffer.

34

# 7. CLEANING YOUR DISPLAY

# 7.1 Cleaning instructions

## To clean the display

Clean the display using a sponge, cleaning cloth or soft tissue, lightly moistened with a recognized cleaning product for medical equipment. Read and follow all label instructions on the cleaning product. In case of doubt about a certain cleaning product, use plain water.

Do not use following products:

- Alcohol/solvents at higher concentration > 5%
- Strong alkalis lye, strong solvents
- Acid
- · Detergents with fluoride
- · Detergents with ammonia
- · Detergents with abrasives
- · Steel wool
- Sponge with abrasives
- Steel blades
- · Cloth with steel thread

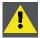

CAUTION: Take care not to damage or scratch the front glass or LCD. Be careful with rings or other jewelry and do not apply excessive pressure on the front glass or LCD.

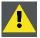

CAUTION: Do not apply or spray liquid directly to the display as excess liquid may cause damage to internal electronics. Instead, apply the liquid to a cleaning cloth.

# 8. IMPORTANT INFORMATION

# 8.1 Safety information

#### **General recommendations**

Read the safety and operating instructions before operating the device.

Retain safety and operating instructions for future reference.

Adhere to all warnings on the device and in the operating instructions manual.

Follow all instructions for operation and use.

### **Electrical Shock or Fire Hazard**

To prevent electric shock or fire hazard, do not remove cover.

No serviceable parts inside. Refer servicing to qualified personnel.

Do not expose this apparatus to rain or moisture.

### Modifications to the unit:

Do not modify this equipment without authorization of the manufacturer.

### Type of protection (electrical):

Display with external power supply: Class I equipment.

## Degree of safety (flammable anesthetic mixture):

Equipment not suitable for use in the presence of a flammable anesthetic mixture with air or with oxygen or nitrous oxide.

### Non-patient care equipment

- Equipment primarily for use in a health care facility that is intended for use where contact with a patient is unlikely (no applied part).
- The equipment may not be used with life support equipment.
- The user should not touch the equipment, nor its signal input ports (SIP)/signal output ports (SOP) and the patient at the same time.

### Power connection – Equipment with external 24 VDC power supply

- Power requirements: The equipment must be powered using the delivered medical approved 24 VDC (===) SELV power supply.
- The medical approved DC (====) power supply must be powered by the AC mains voltage.
- The power supply is specified as a part of the ME equipment or combination is specified as a ME system.
- To avoid the risk of electric shock, this equipment must only be connected to a supply mains with protective earth.
- The equipment should be installed near an easily accessible outlet.
- The equipment is intended for continuous operation.

### Transient over-voltage

If the device is not used for a long time, disconnect it from the AC inlet to avoid damage by transient over-voltage.

To fully disengage the power to the device, please disconnect the power cord from the AC inlet.

#### Power cords:

- Utilize a UL-listed detachable power cord, 3-wire, type SJ or equivalent, 18 AWG min., rated 250 V min., provided with a hospital-grade type plug 5-15P configuration for 120V application, or 6-15P for 240V application.
- Do not overload wall outlets and extension cords as this may result in fire or electric shock.
- Mains lead protection (U.S.: Power cord): Power cords should be routed so that they are not likely to be walked upon or pinched by items placed upon or against them, paying particular attention to cords at plugs and receptacles.
- The power supply cord should be replaced by the designated operator only at all time.
- Use a power cord that matches the voltage of the power outlet, which has been approved and complies with the safety standard of your particular country.

### Water and moisture

Never expose the display to rain or moisture.

Never use the display near water - e.g. near a bathtub, washbasin, swimming pool, kitchen sink, laundry tub or in a wet basement.

### Ventilation

Do not cover or block any ventilation openings in the cover of the set. When installing the device in a cupboard or another closed location, heed the necessary space between the set and the sides of the cupboard.

#### Installation

Place the device on a flat, solid and stable surface that can support the weight of at least 3 devices. If you use an unstable cart or stand, the device may fall, causing serious injury to a child or adult, and serious damage to the device.

### This apparatus conforms to:

CE0120 (MDD 93/42/EEC; A1:2007/47/EC class IIb product), CE - 2004/108/EC, CE - 93/42/EEC; A1:2007/47/EC class II b, IEC 60950-1:2005 + A1:2009 (2ND EDITION), IEC 60601-1:2005 + A1:2012, ANSI/AAMI ES 60601-1:2005 + C1:2009 + A1:2012, CAN/CSAC22.2 No. 60601-1-08:2008, DEMKO - EN 60601-1:2006, EN 60601-1-2:2007, CCC - GB9254-2008 + GB4943.1-2011 + GB17625.1-2003, KC, VCCI, FCC class B, ICES-001 Level B, FDA 510(k), RoHS

#### National Scandinavian Deviations for CL. 1.7.2:

Finland: "Laite on liitettävä suojamaadoituskoskettimilla varustettuun pistorasiaan"

Norway: "Apparatet må tilkoples jordet stikkontakt" Sweden: "Apparaten skall anslutas till jordat uttag"

## 8.2 Environmental information

### **Disposal Information**

Waste Electrical and Electronic Equipment

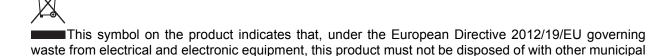

waste. Please dispose of your waste equipment by handing it over to a designated collection point for the

recycling of waste electrical and electronic equipment. To prevent possible harm to the environment or human health from uncontrolled waste disposal, please separate these items from other types of waste and recycle them responsibly to promote the sustainable reuse of material resources.

For more information about recycling of this product, please contact your local city office or your municipal waste disposal service.

For details, please visit the Barco website at: http://www.barco.com/en/AboutBarco/weee

### **Turkey RoHS compliance**

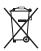

Türkiye Cumhuriyeti: AEEE Yönetmeliğine Uygundur.

[Republic of Turkey: In conformity with the WEEE Regulation]

## 中国大陆 RoHS

Chinese Mainland RoHS

根据中国大陆《电子信息产品污染控制管理办法》(也称为中国大陆RoHS),以下部分列出了Barco产品中可能包含的有毒和/或有害物质的名称和含量。中国大陆RoHS指令包含在中国信息产业部MCV标准: "电子信息产品中有毒物质的限量要求"中。

According to the "China Administration on Control of Pollution Caused by Electronic Information Products" (Also called RoHS of Chinese Mainland), the table below lists the names and contents of toxic and/or hazardous substances that Barco's product may contain. The RoHS of Chinese Mainland is included in the MCV standard of the Ministry of Information Industry of China, in the section "Limit Requirements of toxic substances in Electronic Information Products".

| 零件项目(名称)                   | 有毒有害物质或元素 |                                   |    |      |      |      |
|----------------------------|-----------|-----------------------------------|----|------|------|------|
| Component name             | Hazard    | Hazardous substances and elements |    |      |      |      |
|                            | 铅         | 汞                                 | 镉  | 六价铬  | 多溴联苯 | 多溴二苯 |
|                            | Pb        | Hg                                | Cd | Cr6+ | PBB  | 醚    |
|                            |           |                                   |    |      |      | PBDE |
| 印制电路配件                     | Х         | О                                 | 0  | О    | О    | 0    |
| Printed Circuit Assemblies |           |                                   |    |      |      |      |
| 液晶面板                       | Х         | 0                                 | 0  | 0    | 0    | 0    |
| LCD panel                  |           |                                   |    |      |      |      |
| ,<br>外接电(线)缆               | х         | 0                                 | 0  | 0    | 0    | 0    |
| External Cables            |           |                                   |    |      |      |      |
| 內部线路                       | 0         | 0                                 | 0  | 0    | 0    | 0    |
| Internal wiring            |           |                                   |    |      |      |      |
| 金属外壳                       | 0         | 0                                 | 0  | О    | 0    | 0    |
| Metal enclosure            |           |                                   |    |      |      |      |
| 塑胶外壳                       | 0         | 0                                 | 0  | О    | 0    | 0    |
| Plastic enclosure          |           |                                   |    |      |      |      |
| 散热片(器)                     | О         | 0                                 | 0  | 0    | 0    | 0    |
| Heatsinks                  |           |                                   |    |      |      |      |
| 电源供应器                      | X         | 0                                 | 0  | 0    | 0    | 0    |
|                            |           |                                   |    |      |      |      |
| Power Supply Unit 风扇       | 0         | 0                                 | 0  | 0    | 0    | 0    |
|                            |           |                                   |    |      |      |      |
| Fan                        | 0         | 0                                 | 0  | 0    | 0    | 0    |
| 文件说明书                      | ٥         | U                                 | ٥  |      | J    |      |
| Paper Manuals              |           |                                   |    |      |      |      |

| 零件项目(名称)       | 有毒有    | 害物质或元                             | 素  |      |      |      |
|----------------|--------|-----------------------------------|----|------|------|------|
| Component name | Hazard | Hazardous substances and elements |    |      |      |      |
|                | 铅      | 汞                                 | 镉  | 六价铬  | 多溴联苯 | 多溴二苯 |
|                | Pb     | Hg                                | Cd | Cr6+ | РВВ  | 醚    |
|                |        |                                   |    |      |      | PBDE |
| 光盘说明书          | О      | 0                                 | О  | 0    | 0    | 0    |
| CD manual      |        |                                   |    |      |      |      |

- O: 表示该有毒有害物质在该部件所有均质材料中的含量均在 SJ/T 11363-2006 标准规定的限量要求以下.
- O: Indicates that this toxic or hazardous substance contained in all of the homogeneous materials for this part is below the limit requirement in SJ/T11363-2006.
- X: 表示该有毒有害物质至少在该部件的某一均质材料中的含量超出 SJ/T 11363-2006 标准规定的 限量要求.
- X: Indicates that this toxic or hazardous substance contained in at least one of the homogeneous materials used for this part is above the limit requirement in SJ/T11363-2006

在中国大陆销售的相应电子信息产品(EIP)都必须遵照中国大陆《电子信息产品污染控制标识要求》标准贴上环保使用期限(EFUP)标签。Barco产品所采用的EFUP标签(请参阅实例, 徽标内部的编号使用于制定产品)基于中国大陆的《电子信息产品环保使用期限通则》标准。

All Electronic Information Products (EIP) that are sold within Chinese Mainland must comply with the "Electronic Information Products Pollution Control Labeling Standard" of Chinese Mainland, marked with the Environmental Friendly Use Period (EFUP) logo. The number inside the EFUP logo that Barco uses (please refer to the photo) is based on the "Standard of Electronic Information Products Environmental Friendly Use Period" of Chinese Mainland.

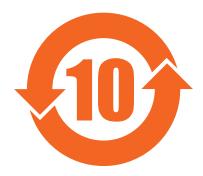

## **China Energy Label**

| <b>0</b> ,                               |                                              |
|------------------------------------------|----------------------------------------------|
| 按照中国 <<能源效率标识管理办法>>                      | 本显示器符合以下要求                                   |
| In accordance with The Regulation of the | This monitor is compliant with the following |
| Implementation on China Energy Label     | requirements                                 |
| 能源效率                                     | > 1.05                                       |
| Energy Efficiency (cd/W)                 |                                              |
| 关闭状态能耗                                   | < 0.5                                        |
| Energy Consumption in off mode (W)       |                                              |
| 能源效率等级                                   | 1                                            |
| Energy Efficiency Level                  |                                              |
| 执行的能源效率国家标准编号                            | GB 21520-2008                                |
| Code of National Standard applied        |                                              |

# 8.3 Regulatory compliance information

#### Indications for use

The Coronis 5MP LED Display (MDCG-5221) display is intended to be used in displaying and viewing digital images, for review and analysis by trained medical practitioners. It is designed for radiology and digital mammography applications. Caution (USA): Federal law restricts this device to sale by or on the order of a physician. (Details & exemptions are in the Code of Federal Regulations Title 21, 801 Part D).

### FCC class B

This device complies with Part 15 of the FCC Rules. Operation is subject to the following two conditions: (1) this device may not cause harmful interference, and (2) this device must accept any interference received, including interference that may cause undesired operation.

This device has been tested and found to comply with the limits for a Class B digital device, pursuant to Part 15 of the FCC Rules. These limits are designed to provide reasonable protection against harmful interference in a residential installation. This device generates, uses and can radiate radio frequency energy and, if not installed and used in accordance with the instructions, may cause harmful interference to radio communications. However, there is no guarantee that interference will not occur in a particular installation. If this device does cause harmful interference to radio or television reception, which can be determined by turning the device off and on, the user is encouraged to try to correct the interference by one or more of the following measures:

- · Reorient or relocate the receiving antenna.
- Increase the separation between the device and receiver.
- Connect the device into an outlet on a circuit different from that to which the receiver is connected.
- Consult the dealer or an experienced radio/TV technician for help.

Changes or modifications not expressly approved by the party responsible for compliance could void the user's authority to operate the equipment.

#### Canadian notice

This ISM device complies with Canadian ICES-001.

Cet appareil ISM est conforme à la norme NMB-001 du Canada.

### 8.4 EMC notice

### **General information**

No specific requirement on the use of external cables or other accessories except power supply.

With the installation of the device, use only the delivered power supply or a spare part provided by the legal manufacturer. Using another can result in a decrease of the immunity level of the device.

### Electromagnetic emissions

The Coronis 5MP LED Display is intended for use in the electromagnetic environment specified below. The customer or the user of the Coronis 5MP LED Display should assure that it is used in such an environment.

| Emissions test | Compliance | Electromagnetic environment –     |
|----------------|------------|-----------------------------------|
|                |            | Guidance                          |
| RF emissions   | Group 1    | The Coronis 5MP LED Display       |
| CISPR 11       |            | uses RF energy only for its       |
| CISEK II       |            | internal function. Therefore,     |
|                |            | its RF emissions are very low     |
|                |            | and are not likely to cause any   |
|                |            | interference in nearby electronic |
|                |            | equipment.                        |

| Emissions test                | Compliance | Electromagnetic environment –                               |
|-------------------------------|------------|-------------------------------------------------------------|
|                               |            | Guidance                                                    |
| RF emissions                  | Class B    | The Coronis 5MP LED Display                                 |
| CISPR 11                      |            | is suitable for use in all                                  |
| Harmonic emissions            | Class D    | establishments, including                                   |
| IEC 61000-3-2                 |            | domestic establishments and those directly connected to the |
| Voltage fluctuations/ flicker | Complies   | public low-voltage power supply                             |
| emissions                     |            | network that supplies buildings                             |
| IEC 61000-3-3                 |            | used for domestic purposes.                                 |

This Coronis 5MP LED Display complies with appropriate medical EMC standards on emissions to, and interference from surrounding equipment. Operation is subject to the following two conditions: (1) this device may not cause harmful interference, and (2) this device must accept any interference received, including interference that may cause undesired operation.

Interference can be determined by turning the equipment off and on.

If this equipment does cause harmful interference to, or suffer from harmful interference of, surrounding equipment, the user is encouraged to try to correct the interference by one or more of the following measures:

- · Reorient or relocate the receiving antenna or equipment.
- Increase the separation between the equipment and receiver.
- Connect the equipment into an outlet on a circuit different from that to which the receiver is connected.
- · Consult the dealer or an experienced technician for help.

### **Electromagnetic immunity**

The Coronis 5MP LED Display is intended for use in the electromagnetic environment specified below. The customer or the user of the Coronis 5MP LED Display should assure that it is used in such an environment.

| Immunity test                               | IEC 60601<br>Test levels                             | Compliance level                                     | Electromagnetic environment – guidance                                             |
|---------------------------------------------|------------------------------------------------------|------------------------------------------------------|------------------------------------------------------------------------------------|
| Electrostatic discharge (ESD) IEC 61000-4-2 | ± 6kV contact<br>± 8kV air                           | ± 6kV contact<br>± 8kV air                           | Floors should be wood, concrete or ceramic tile. If floors are covered with        |
|                                             |                                                      |                                                      | synthetic material, the relative humidity should be at least 30%                   |
| Electrical fast transient/burst             | ± 2kV for power supply lines                         | ± 2kV for power supply lines                         | Mains power quality should be that of a typical                                    |
| IEC 61000-4-4                               | ± 1kV for input/ output lines                        | ± 1kV for input/ output lines                        | commercial or hospital environment                                                 |
| Surge<br>IEC61000-4-5                       | ± 1 kV line(s) to line(s)<br>± 2 kV line(s) to earth | ± 1 kV line(s) to line(s)<br>± 2 kV line(s) to earth | Mains power quality should be that of a typical commercial or hospital environment |

| IEC 60601                                                                                              | Compliance level                                                                                                    | Electromagnetic                                                                                                    |
|----------------------------------------------------------------------------------------------------|----------------------------------------------------------------------------------------------------|----------------------------------------------------------------------------------------------------|
| Test levels                                                                                            |                                                                                                    | environment –                                                                                                    |
| < 5% $U_T$ <sup>1</sup> (> 95% dip in $U_T$ ) for 0.5 cycle 40% $U_T$ (60% dip in $U_T$ ) for 5 cycles | for 5 cycles                                                                                                    | guidance Mains power quality should by that of a typical commercial or hospital environment. If the user of the Coronis 5MP LED Display requires continued operation during power mains interruptions, it is recommended that the Coronis 5MP LED                        |
| 3 A/m                                                                                                  | Not applicable <sup>2</sup>                                                                                                    | Display be powered from an uninterruptible power supply or a battery.  Power frequency magnetic fields should be at levels characteristic of a typical location in a typical commercial or hospital environment.                                                         |
| 3 Vrms                                                                                                 | 3 V                                                                                                    | Portable and mobile                                                                                                    |
| 150 kHz to 80 MHz<br>3 V/m<br>80 MHz to 2.5 GHz                                                        | 3 V/m                                                                                                    | RF communications equipment should be used no closer to any part of the Coronis 5MP LED Display, including cables, than the recommended separation distance calculated from the equation applicable to the frequency of the transmitter. Recommended separation distance |
|                                                                                                    |                                                                                                    | d = 1.2√P                                                                                                    |
|                                                                                                    |                                                                                                    | <b>d = 1.2√P</b> 80 MHz to 800 MHz                                                                                                    |
|                                                                                                    |                                                                                                    | <b>d = 2.3√P</b> 800 MHz to 2.5 Ghz                                                                                                    |
|                                                                                                    |                                                                                                    | Where P is the maximum output power rating of the transmitter in watts (W) according to the transmitter manufacturer and d is the recommended separation distance in meters (m).  Field strengths from fixed RF transmitters, as determined by an                        |
|                                                                                                    | Test levels  < 5% U <sub>T</sub> 1(> 95% dip in U <sub>T</sub> ) for 0.5 cycle  40% U <sub>T</sub> (60% dip in U <sub>T</sub> ) for 5 cycles  70% U <sub>T</sub> (30% dip in U <sub>T</sub> ) for 25 cycles  < 5% U <sub>T</sub> (>95% dip in U <sub>T</sub> ) for 5s  3 A/m  3 Vrms  150 kHz to 80 MHz  3 V/m | Test levels                                                                                                    |

is the a.c. mains voltage prior to application of the test level.
 Coronis 5MP LED Display doesn't contain susceptible components to magnetic fields

| Immunity test | IEC 60601<br>Test levels | Compliance level | Electromagnetic environment – guidance                                                                       |
|---------------|--------------------------|------------------|----------------------------------------------------------------------------------------------------|
|               |                          |                  | survey, <sup>3</sup> should be less<br>than the compliance<br>level in each frequency<br>range. <sup>4</sup> |
|               |                          |                  | Interference may occur in the vicinity of equipment marked with symbol:                                      |
|               |                          |                  | $((\bullet))$                                                                                                |

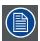

At 80 MHz and 800 MHz, the higher frequency range applies.

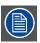

These guidelines may not apply in all situations. Electromagnetic propagation is affected by absorption and reflection from structures, objects and people.

### Recommended separation distance

The Coronis 5MP LED Display is intended for use in an electromagnetic environment in which radiated RF disturbances are controlled. The customer of the user of the Coronis 5MP LED Display can help prevent electromagnetic interference by maintaining a minimum distance between portable and mobile RF communications equipment (transmitters) and the Coronis 5MP LED Display as recommended below, according to the maximum output power of the communications equipment.

|                                   | Separation distance according to frequency of transmitter |                 |                  |  |
|-----------------------------------|-----------------------------------------------------------|-----------------|------------------|--|
| power of transmitter <sup>5</sup> | 150kHz to 80MHz                                           | 80MHz to 800MHz | 800MHz to 2.5GHz |  |
| W                                 | d=1.2√P                                                   | d=1.2√P         | d=2.3√P          |  |
| 0.01                              | 0.12                                                      | 0.12            | 0.23             |  |
| 0.1                               | 0.38                                                      | 0.38            | 0.73             |  |
| 1                                 | 1.2                                                       | 1.2             | 2.3              |  |
| 10                                | 3.8                                                       | 3.8             | 7.3              |  |
| 100                               | 12                                                        | 12              | 23               |  |

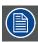

44

At 80 MHz and 800 MHz, the separation distance for the higher frequency range applies.

<sup>3.</sup> Field strengths from fixed transmitters, such as base stations for radio (cellular/cordless) telephones and land mobile radios, amateur radio, AM and FM radio broadcast and TV broadcast cannot be predicted theoretically with accuracy. To assess the electromagnetic environment due to fixed RF transmitters, an electromagnetic site survey should be considered. If the measured field strength in the location in which the Coronis 5MP LED Display is used exceeds the applicable RF compliance level above, the Coronis 5MP LED Display should be observed to verify normal operation. If abnormal performance is observed, additional measures may be necessary, such as re-orienting or relocating the Coronis 5MP LED Display.

4. Over the frequency range 150 kHz to 80 MHz, field strengths should be less than 3 V/m.

5. For transmitters rated at a maximum output power not listed above, the recommended separation distance d in meters (m) can be estimated using the equation applicable to the frequency of the transmitter. Where P is the maximum output power rating of the transmitter in watts (W) according to the transmitter manufacturer.

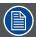

These guidelines may not apply in all situations. Electromagnetic propagation is affected by absorption and reflection form structures, object and people.

# 8.5 Explanation of symbols

# Symbols on the device

On the device or power supply, you may find the following symbols (nonrestrictive list):

| ·                                                                                                    |                                                                                    |
|----------------------------------------------------------------------------------------------------|------------------------------------------------------------------------------------|
| CE                                                                                                    | Indicates compliance with the Directive 93/42/EEC as Class I device                |
| <b>C €</b><br>0120                                                                                                    | Indicates compliance with the Directive 93/42/EEC as Class II device               |
| F©                                                                                                    | Indicates compliance with Part 15 of the FCC rules (Class A or Class B)            |
| STATE OF THE PERSON OF THE PERSON OF THE PER | Indicates the device is approved according to the UL regulations                   |
| C UL US                                                                                                    | Indicates the device is approved according to the UL regulations for Canada and US |
| (D)                                                                                                    | Indicates the device is approved according to the UL Demko regulations             |
| <b>(((</b> :-                                                                                                    | Indicates the device is approved according to the CCC regulations                  |
| [v€i]                                                                                                    | Indicates the device is approved according to the VCCI regulations                 |
|                                                                                                    | Indicates the device is approved according to the KC regulations                   |
| 8                                                                                                    | Indicates the device is approved according to the BSMI regulations                 |
| PS<br>E                                                                                                    | Indicates the device is approved according to the PSE regulations                  |
| •                                                                                                    | Indicates the USB connectors on the device                                         |

| P                 | Indicates the DisplayPort connectors on the device                                                                                                    |
|-------------------|----------------------------------------------------------------------------------------------------|
|                   | Indicates the manufacturing date                                                                                                    |
| хх. Д             | Indicates the temperature limitations <sup>6</sup> for the device to safely operate within specs                                                                 |
| SN                | Indicates the device serial no.                                                                                                    |
| <u></u>           | Warning: dangerous voltage                                                                                                    |
| <u> </u>          | Caution                                                                                                    |
| (i)               | Consult the operating instructions                                                                                                    |
| Z                 | Indicates this device must not be thrown in the trash but must be recycled, according to the European WEEE (Waste Electrical and Electronic Equipment) directive |
|                   | Indicates Direct Current (DC)                                                                                                    |
| $\overline{\sim}$ | Indicates Alternating Current (AC)                                                                                                    |
| <b>し</b>          | Stand-by                                                                                                    |
| $\bigvee$         | Equipotentiality                                                                                                    |

# Symbols on the box

On the box of the device, you may find the following symbols (nonrestrictive list):

|         | Indicates a medical device that can be broken or damaged if not handled carefully when being stored.                                            |
|---------|----------------------------------------------------------------------------------------------------|
|         | Indicates a medical device that needs to be protected from moisture when being stored.                                                          |
| <u></u> | Indicates the storage direction of the box. The box must be transported, handled and stored in such a way that the arrows always point upwards. |

<sup>6.</sup> Values for xx and yy can be found in the technical specifications paragraph.

|                                           | Indicates the maximum number of boxes to be stacked on each other.                                               |
|-------------------------------------------|----------------------------------------------------------------------------------------------------|
| 20 - 30 Kg                                | Indicates that the box should be carried with two persons.                                                       |
|                                           | Indicates that the box should not be cut with a knife, a cutter or any other sharp object.                       |
| - xx °C + yy °C                           | Indicates the temperature limits to which the medical device can be safely exposed when being stored.            |
| ×% // // // // // // // // // // // // // | Indicates the range of humidity to which the medical device can be safely exposed when being stored.             |
| xx kPa                                    | Indicates the range of atmospheric pressure to which the medical device can be safely exposed when being stored. |

# 8.6 Legal disclaimer

### Disclaimer notice

Although every attempt has been made to achieve technical accuracy in this document, we assume no responsibility for errors that may be found. Our goal is to provide you with the most accurate and usable documentation possible; if you discover errors, please let us know.

Barco software products are the property of Barco. They are distributed under copyright by Barco N.V. or Barco, Inc., for use only under the specific terms of a software license agreement between Barco N.V. or Barco Inc. and the licensee. No other use, duplication, or disclosure of a Barco software product, in any form, is authorized.

The specifications of Barco products are subject to change without notice.

### **Trademarks**

All trademarks and registered trademarks are property of their respective owners.

### Copyright notice

This document is copyrighted. All rights are reserved. Neither this document, nor any part of it, may be reproduced or copied in any form or by any means - graphical, electronic, or mechanical including photocopying, taping or information storage and retrieval systems - without written permission of Barco.

© 2014 Barco N.V. All rights reserved.

#### Patent information

This product is covered under the following intellectual property rights:

US Patent RE43,707

US Patent 7,038,186

US Patent 7,166,829

US Patent 6,950,098

European Patent 1 274 066

European Patent 1 915 875

# 8.7 Technical specifications

# MDCG-5221

| Product acronym                       | MDCG-5221                                                                                                    |
|---------------------------------------|----------------------------------------------------------------------------------------------------|
| Screen technology                     | a-si TFT active matrix dual domain IPS                                                                                                    |
| Active screen size (diagonal)         | 540 mm (21.3")                                                                                                    |
| Active screen size (H x V)            | 422.4 mm x 337.9 mm (16.5 x 13.3")                                                                                                    |
| Aspect ratio (H:V)                    | 5:4                                                                                                    |
| Resolution                            | 5 MP (2560 x 2048)                                                                                                    |
| Pixel pitch                           | 0,165                                                                                                    |
| Color imaging                         | No                                                                                                    |
| Gray imaging                          | Yes                                                                                                    |
| Number of grayscales (LUT in/LUT out) | 1024 gray levels (10/12)                                                                                                    |
| Viewing angle (H, V)                  | 170°                                                                                                    |
| Uniform Luminance<br>Technology (ULT) | Yes                                                                                                    |
| Per Pixel Uniformity (PPU)            | Yes                                                                                                    |
| Ambient Light Compensation (ALC)      | Yes                                                                                                    |
| Backlight Output Stabilization (BLOS) | Yes                                                                                                    |
| I-Guard                               | Yes                                                                                                    |
| Maximum luminance                     | 1200 cd/m² typical                                                                                                    |
| DICOM calibrated luminance (ULT off)  | 600 cd/m <sup>2</sup>                                                                                                    |
| Contrast ratio (ULT off)              | 1200:1 typical                                                                                                    |
| Response time (Tr + Tf)               | 25 ms typical                                                                                                    |
| Scanning frequency (H; V)             | 15-129 kHz; 24-100 Hz                                                                                                    |
| Housing color                         | Black / White                                                                                                    |
| Video input signals                   | DVI-D Dual Link / DisplayPort                                                                                                    |
| Video inout terminals                 | NA                                                                                                    |
| USB ports                             | 1 upstream, 2 downstream                                                                                                    |
| USB standard                          | 2.0                                                                                                    |
| Power requirements (nominal)          | 100-240V                                                                                                    |
| Power consumption (nominal)           | 46W                                                                                                    |
| Power save mode                       | Yes                                                                                                    |
| Power management                      | DVI-DMPM                                                                                                    |
| Dot clock                             | 280 MHz                                                                                                    |
| OSD languages                         | English, German, French, Dutch, Spanish, Italian, Portugese, Polish, Russian, Swedish, Chinese (simplified), Japanese, Korean, Arabic                            |
| Dimensions with stand (W x H x D)     | Portrait: (w x hmax x d) 407 x 623 x 235 mm (w x hmin x d) 407 x 523 x 235 mm Landscape: (w x hmax x d) 493.5 x 579 x 235 mm (w x hmin x d) 493.5 x 479 x 235 mm |

| Dimensions w/o stand (W x H x D)    | 407 x 493.5 x 84 mm                                                                                                    |
|-------------------------------------|----------------------------------------------------------------------------------------------------|
| Dimensions packaged (W x H x D)     | 676 x 565 x 317 mm                                                                                                    |
| Net weight with stand               | 13.6 kg                                                                                                    |
| Net weight w/o stand                | 8.6 kg                                                                                                    |
| Net weight packaged with            | 19.6 kg                                                                                                    |
| stand Net weight packaged w/o stand | N/A                                                                                                    |
|                                     |                                                                                                    |
| Height adjustment range             | 100 mm                                                                                                    |
| Tilt                                | -5° / +25°                                                                                                    |
| Swivel                              | -30° / +30°                                                                                                    |
| Pivot                               | N/A                                                                                                    |
| Mounting standard                   | VESA (100 mm)                                                                                                    |
| Screen protection                   | Protective, non-reflective glass cover                                                                                                    |
| Recommended modalities              | CT, MR, US, DR, CR, NM, Film                                                                                                    |
| Certifications                      | CE0120 (MDD 93/42/EEC; A1:2007/47/EC class IIb product), CE - 2004/108/EC, CE - 93/42/EEC; A1:2007/47/EC class II b, IEC 60950-1:2005 + A1:2009 (2ND EDITION), IEC 60601-1:2005 + A1:2012, ANSI/AAMI ES 60601-1:2005 + C1:2009 + A1:2012, CAN/CSAC22.2 No. 60601-1-08:2008, DEMKO - EN 60601-1:2006, EN 60601-1-2:2007, CCC - GB9254-2008 + GB4943.1-2011 + GB17625.1-2003, KC, VCCI, FCC class B, ICES-001 Level B, FDA 510(k), RoHS |
| Supplied accessories                | User Guide                                                                                                    |
|                                     | Quick Installation Sheet                                                                                                    |
|                                     | Video cables (1 x DVI Dual Link + 1 x DisplayPort)                                                                                                    |
|                                     | Main cables (UK, European (CEBEC/KEMA), USA (UL/ CSA; adaptor plug NEMA 5-15P), Chinese (CCC)) USB 2.0 cable                                                                                                    |
|                                     | External power supply                                                                                                    |
| Optional accessories                | None                                                                                                    |
| QA software                         | MediCal QAWeb                                                                                                    |
| Units per pallet                    | 4 per layer                                                                                                    |
| Pallet dimensions (W x H)           | 80 cm x 120 cm                                                                                                    |
| Warranty                            | 5 years                                                                                                    |
| Operating temperature               | 0°C to 40°C (15°C to 30°C within specs)                                                                                                    |
| Storage temperature                 | -20°C to 60°C                                                                                                    |
| Operating humidity                  | 8% - 80% (non-condensing)                                                                                                    |
| Storage humidity                    | 5% - 95% (non-condensing)                                                                                                    |
| Operation altitude                  | 2000 m                                                                                                    |
| Storage altitude                    | 7500 m                                                                                                    |
|                                     |                                                                                                    |

# 8.8 Open source license information

# Open source license information

Open source license usage

This product contains software components released under an Open Source license. A copy of the source code is available on request by contacting your Barco customer support representative.

EACH SEPARATE OPEN SOURCE SOFTWARE COMPONENT AND ANY RELATED DOCUMENTATION ARE PROVIDED "AS IS" WITHOUT EXPRESS OR IMPLIED WARRANTY INCLUDING, BUT NOT LIMITED TO, THE IMPLIED WARRANTIES OF MERCHANTABILITY AND FITNESS FOR A PARTICULAR PURPOSE. IN NO EVENT SHALL THE COPYRIGHTHOLDER OR ANY OTHER CONTRIBUTOR BE LIABLE FOR DIRECT, INCIDENTAL OR CONSEQUENTIAL DAMAGES, EVEN IF ADVISED OF THE POSSIBILITY OF SUCH DAMAGES. MORE INFORMATION/DETAILS IS TO BE FOUND IN EACH SPECIFIC OPEN SOURCE LICENSE.

Copyright on each Open Source Software component belongs to the respective initial copyright holder, each additional contributor and/or their respective assignee(s), as may be identified in the respective documentation, source code, README file, or otherwise. You shall not remove or obscure or otherwise alter the respective copyrights.

You acknowledge living up to the conditions of each separate Open Source Software license.

A list of the Open Source Software components used is available in the applicable EULA, through the (customer section of the) Barco website or through other (online) means.